[二层链路聚合](https://zhiliao.h3c.com/questions/catesDis/576) H3C[模拟器](https://zhiliao.h3c.com/questions/catesDis/943) **[韦家宁](https://zhiliao.h3c.com/User/other/45926)** 2019-12-21 发表

# 组网及说明

随着网络的高速发展,快速、稳定、冗余、安全的网络环境需求量越来越大,随着避免单点故障、单 链路故障的趋势越来越明显,各类的冗余技术的重要性不言而喻,在链路冗余的技术中,链路聚合的 技术发挥着重要的作用,不仅可以避免单链路故障,又可以增加链路的带宽,还能起到冗余的效果, 以下是二层链路聚合的典型组网配置案例。

网络拓扑图:

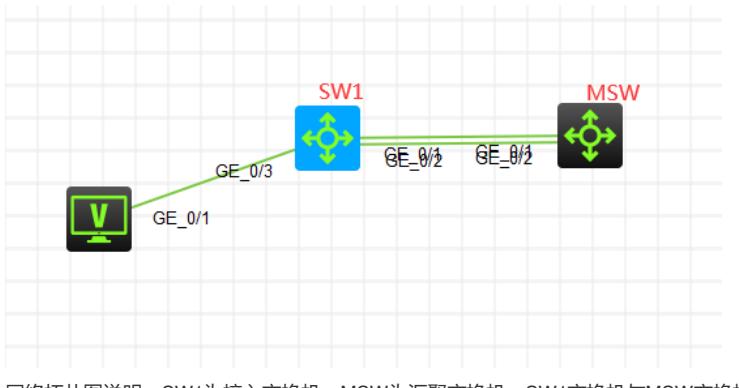

网络拓扑图说明: SW1为接入交换机, MSW为汇聚交换机。SW1交换机与MSW交换机采用二层链路 聚合互联实现增加带宽、链路冗余的作用。PC接入SW1,属于VLAN 10

## 配置步骤

1、SW1交换机创建VLAN 10,G1/0/3端口为PC的接入。GI1/0/1和GI1/0/2端口与MSW交换机互联, 同时使用二层链路聚合的技术实现捆绑,采用trunk进行数据的传输。

2、MSW交换机创建VLAN 10,并设置VLAN 10的IP和子网掩码,提供终端网关的接入,GI1/0/1和GI1 /0/2端口与SW1交换机互联,同时使用二层链路聚合技术实现捆绑,采用trunk进行数据传输。

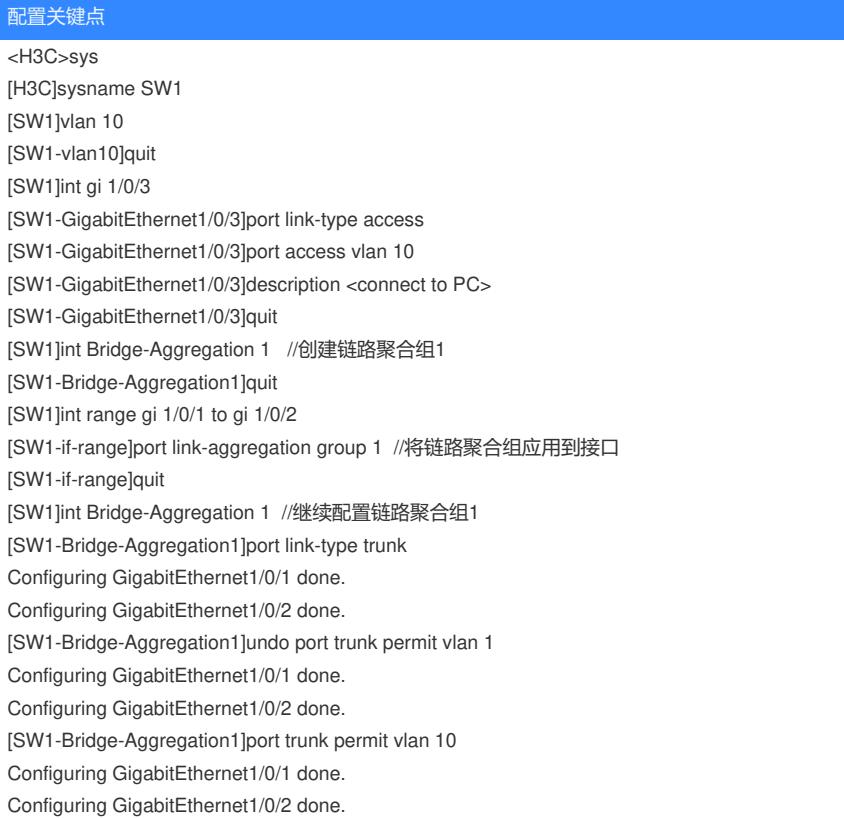

[SW1-Bridge-Aggregation1]quit

<H3C>sys [H3C]sysname MSW [MSW]vlan 10 [MSW-vlan10]quit [MSW]int vlan 10 [MSW-Vlan-interface10]ip address 192.168.10.1 24 [MSW-Vlan-interface10]quit [MSW]int Bridge-Aggregation 1 [MSW-Bridge-Aggregation1]quit [MSW]int range gi 1/0/1 to gi 1/0/2 [MSW-if-range]port link-aggregation group 1 [MSW-if-range]quit [MSW]int Bridge-Aggregation 1 [MSW-Bridge-Aggregation1]port link-type trunk Configuring GigabitEthernet1/0/1 done. Configuring GigabitEthernet1/0/2 done. [MSW-Bridge-Aggregation1]undo port trunk permit vlan 1 Configuring GigabitEthernet1/0/1 done. Configuring GigabitEthernet1/0/2 done. [MSW-Bridge-Aggregation1]port trunk permit vlan 10 Configuring GigabitEthernet1/0/1 done. Configuring GigabitEthernet1/0/2 done. [MSW-Bridge-Aggregation1]quit

### 查看链路聚合的状态均为选中状态 (S):

[SW1]dis link-aggregation verbose Loadsharing Type: Shar -- Loadsharing, NonS -- Non-Loadsharing Port: A -- Auto Port Status: S -- Selected, U -- Unselected, I -- Individual Flags: A -- LACP\_Activity, B -- LACP\_Timeout, C -- Aggregation, D -- Synchronization, E -- Collecting, F -- Distributing, G -- Defaulted, H -- Expired

#### Aggregate Interface: Bridge-Aggregation1

## Aggregation Mode: Static

Loadsharing Type: Shar

Port Status Priority Oper-Key

--------------------------------------------------------------------------------

GE1/0/1 S 32768 1 GE1/0/2 S 32768 1 [SW1]

[MSW]dis link-aggregation verbose Loadsharing Type: Shar -- Loadsharing, NonS -- Non-Loadsharing Port: A -- Auto Port Status: S -- Selected, U -- Unselected, I -- Individual Flags: A -- LACP\_Activity, B -- LACP\_Timeout, C -- Aggregation, D -- Synchronization, E -- Collecting, F -- Distributing, G -- Defaulted, H -- Expired

Aggregate Interface: Bridge-Aggregation1 Aggregation Mode: Static Loadsharing Type: Shar Port Status Priority Oper-Key -------------------------------------------------------------------------------- GE1/0/1 S 32768 1

GE1/0/2 S 32768 1 [MSW]

#### 查看链路聚合后的速率为2G:

[MSW]dis int brief Brief information on interfaces in route mode: Link: ADM - administratively down; Stby - standby

Protocol: (s) - spoofing Interface Link Protocol Primary IP Description  $InLoop 0$  UP  $UP(s)$  --MGE0/0/0 DOWN DOWN --NULL0 UP UP(s) -- REG0 UP -- --Vlan10 UP UP 192.168.10.1

Brief information on interfaces in bridge mode: Link: ADM - administratively down; Stby - standby Speed: (a) - auto Duplex: (a)/A - auto; H - half; F - full Type: A - access; T - trunk; H - hybrid Interface Link Speed Duplex Type PVID Description BAGG1 UP 2G(a) F(a) T 1 FGE1/0/53 DOWN 40G A A 1 FGE1/0/54 DOWN 40G A A 1 GE1/0/1 UP 1G(a) F(a) T 1 GE1/0/2 UP 1G(a) F(a) T 1 GE1/0/3 DOWN auto A A 1 GE1/0/4 DOWN auto A A 1 [MSW]

[SW1]dis int brief Brief information on interfaces in route mode: Link: ADM - administratively down; Stby - standby Protocol: (s) - spoofing Interface Link Protocol Primary IP Description InLoop0 UP UP(s) --MGE0/0/0 DOWN DOWN --NULL0 UP UP(s) --REG0 UP -- --

Brief information on interfaces in bridge mode: Link: ADM - administratively down; Stby - standby Speed: (a) - auto Duplex: (a)/A - auto; H - half; F - full Type: A - access; T - trunk; H - hybrid Interface Link Speed Duplex Type PVID Description BAGG1 UP 2G(a) F(a) T 1 FGE1/0/53 DOWN 40G A A 1 FGE1/0/54 DOWN 40G A A 1 GE1/0/1 UP 1G(a) F(a) T 1 GE1/0/2 UP 1G(a) F(a) T 1 GE1/0/3 DOWN auto A A 10 <connect to PC> GE1/0/4 DOWN auto A A 1 GE1/0/5 DOWN auto A A 1

PC设置IP,能PING通网关即可:

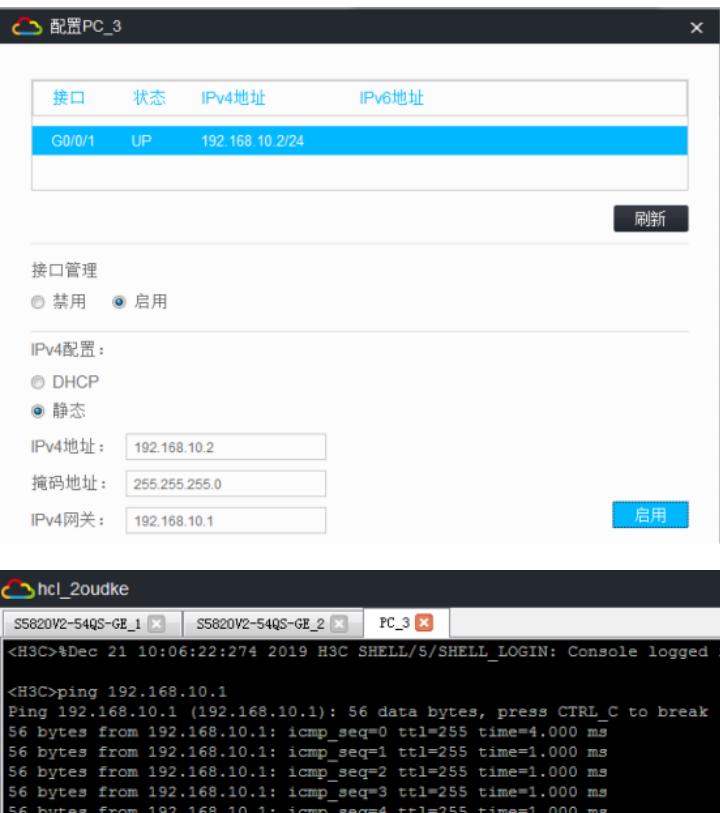

至此二层链路聚合典型组网配置已完成!

I